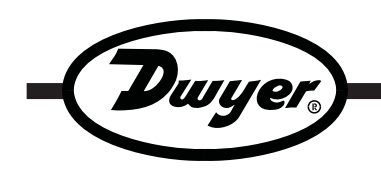

# **Series ISDL Temperature/Humidity Data Logger**

## **Specifications - Installation and Operating Instructions**

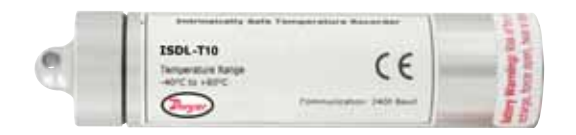

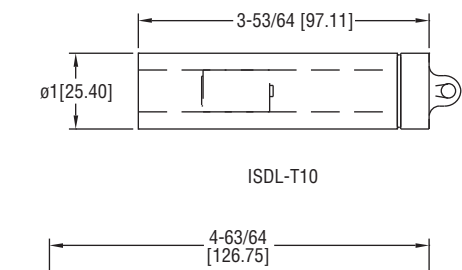

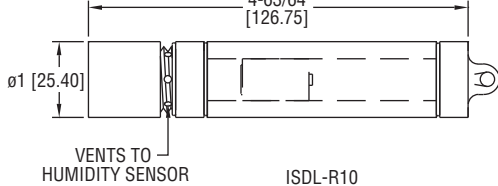

**The Series ISDL Temperature/Humidity Data Logger** accurately records temperatures that range from -40 to 185°F (-40 to 80°C). The easy to use DL700 software makes retrieving data simple and allows for user selectable sampling rates. The ISDL can easily be started and stopped from a PC or delayed to start up to six months in advance.

### **NOTICE**

Before the logger is submerged, screw on all of the cap(s) tightly to make sure that the logger is properly sealed.

#### **SOFTWARE INSTALLATION**

- 1. Insert installation CD and click Install Dwyer 2.00.
- 2. Follow onscreen instructions.
- 3. Next, click Install USB Interface Drivers on the CD Contents screen.
- 4. Click Install.

### **NOTICE**

A message may appear stating that the software has not passed Windows Logo Testing. This software has been tested and works properly. Click Continue Anyway if this window appears.

#### **SPECIFICATIONS**

**Range:** Temperature: -40 to 176°F (-40 to 80°C); Humidity: 0 to 100%RH. **Memory Size:** ISDL-T10: 32,767 readings; ISDL-R10: 21,845 readings per channel.

**Accuracy:** Temperature: ±0.9°F (±0.5°C); Humidity: ±3%RH. **Resolution:** Temperature: 0.2°F (0.1°C); Humidity: 0.5%RH.

**Sampling Method:** Stop on memory full.

**Sampling Rate:** Selectable from 2 sec to 12 hrs.

**Computer Requirements:** Windows® 95, Windows® 98, Windows® 2000, Windows® ME, Windows NT®, and Windows® XP operating system, one free USB port.

**Power Requirements:** User replaceable, 3.6V lithium battery. **Battery Life:** 1 year (approx).

**Interface:** USB port (interface cable required).

**Material:** Aluminum or stainless steel (depending on model). **Weight:** ISDL-T10: 4 oz (110 g); ISDL-T10-SS: 8 oz (230 g); ISDL-R10: 5

oz (145 g); ISDL-R10-SS: 10 oz (285 g).

**Agency Approvals:** CE.

Windows® and Windows NT® are registered trademarks of Microsoft.

**DWYER INSTRUMENTS, INC. Phone: 219/879-8000 www.dwyer-inst.com P.O. BOX 373 • MICHIGAN CITY, INDIANA 46361, U.S.A. Fax: 219/872-9057 e-mail: info@dwyer-inst.com**

### **CONNECT THE LOGGER**

- 1. Remove the Warning sticker from the USB Data Logger Interface converter to uncover the female end of the jack.
- 2. Insert one end of the jack into the USB Data Logger Interface converter and the other end into the serial port in the data logger.
- 3. The serial port is located under the cap that has the key ring hole. Unscrew the cap and connect the cable.
- 4. Connect the DL700 USB cord to the PC and connect the other end to the USB Data Logger Interface converter.

### **START THE LOGGER**

- 1. To start the logger, from the Communication menu select Auto Configure Port.
- 2. From the Device menu select Start Device and choose the desired Reading Rate.
- 3. Click the Start button.

### **NOTICE**

Starting the device erases all data currently stored in the logger.

4. The logger will stop recording when the device is full or when Stop Device is selected from the Device menu.

### **DOWNLOAD DATA**

- 1. To download data, connect the logger to the PC.
- 2. Select Read Device Data from the Device menu.
- 3. Data is then presented graphically.

\*For more detailed information on using the DL700 software, please consult the Software Manual.

### **HUMIDITY SENSOR**

If the optional humidity sensor model is purchased, unscrew the humidity cap enough to allow the humidity sensor vents to allow air in. The humidity cap is fully unscrewed when the cap becomes difficult to turn. Make sure that the humidity cap is screwed on as tightly as possible before the logger is submerged. The humidity will not be measured if the device is submerged.

### **BATTERIES**

Typical battery life is 1 year. Fast logging will considerably shorten the battery life. To preserve battery life, it is recommended to use the longest practical sampling rate, and when the logger is not in use, select Stop Device from the Device menu.

### **BATTERY REPLACEMENT INSTRUCTIONS**

- 1. Remove the end cap with the key ring hole in it, revealing the serial port.
- 2. Remove the snap-ring with snap-ring pliers.

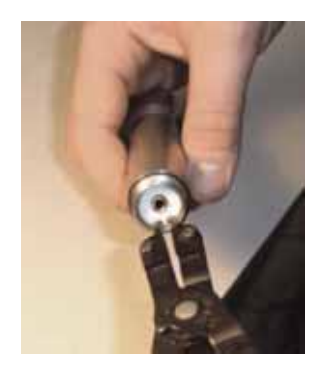

- 3. Once the snap-ring has been removed, press gently on the white disk to force one end up for easy removal.
- 4a. For the Model ISDL-T10, gently slide the circuit board from the metal case.
- 4b. For the Model ISDL-R10, use a non-slip grip to unscrew the middle section that is directly below the humidity cap. Carefully pull on the edges of the green, disk-like circuit board to slide the circuit board from the metal case.
- 5. Set the circuit board down and make note of the orientation of the battery's positive (+) terminal. The "+" indication is also on the circuit board.
- 6. Remove the old battery and install the new battery noting the orientation of the positive (+) terminal.

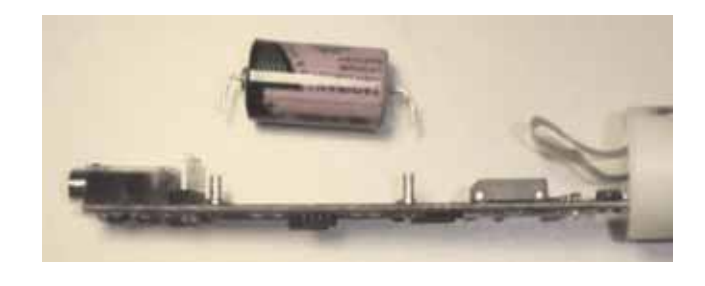

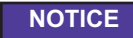

Depending on where you purchased the battery, the leads may not be bent correctly or at all. Follow the diagram below for bending the battery leads properly.

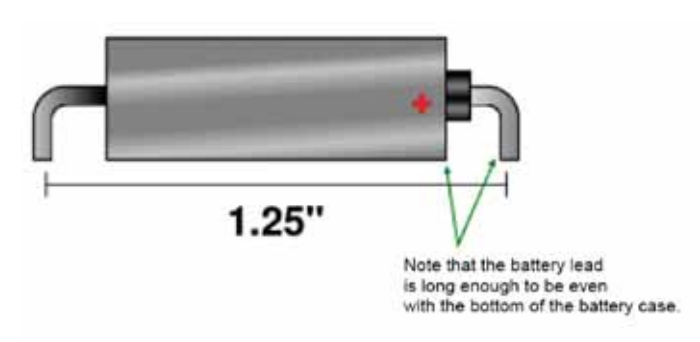

8. Repeat steps 4 through 1 in reverse order to complete installation.

### **MAINTENANCE**

Upon final installation of the Series ISDL Data Logger, no routine maintenance is required. The Series ISDL is not field serviceable and should be returned if repair is needed (field repair should not be attempted and may void warranty). Be sure to include a brief description of the problem plus any relevant application notes. Contact customer service to receive a Return Goods Authorization number before shipping.

©Copyright 2009 Dwyer Instruments, Inc. Printed in U.S.A. 5/09 FR# R6-443668-00 Rev. 1

**DWYER INSTRUMENTS, INC. Phone: 219/879-8000 www.dwyer-inst.com P.O. BOX 373 • MICHIGAN CITY, INDIANA 46361, U.S.A. Fax: 219/872-9057 e-mail: info@dwyer-inst.com**